# How to use Microsoft Excel: regression analysis Quadratic functions

#### Physics 23 Lab

Missouri University of Science and Technology

<span id="page-0-0"></span>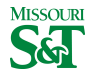

Physics 23 Lab (MS&T) [How to use Excel](#page-9-0) Figure 1 / 10

Data tab

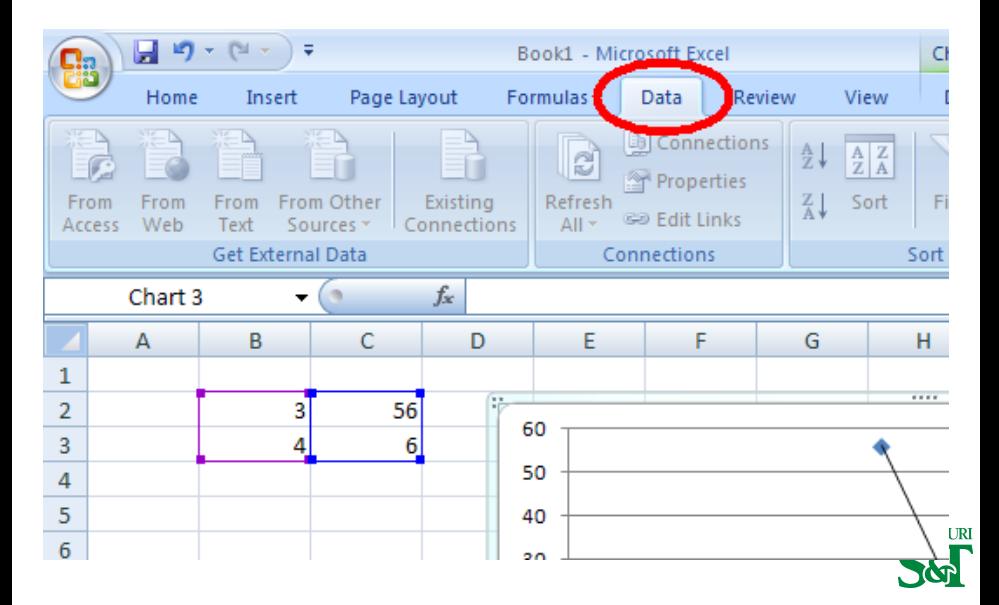

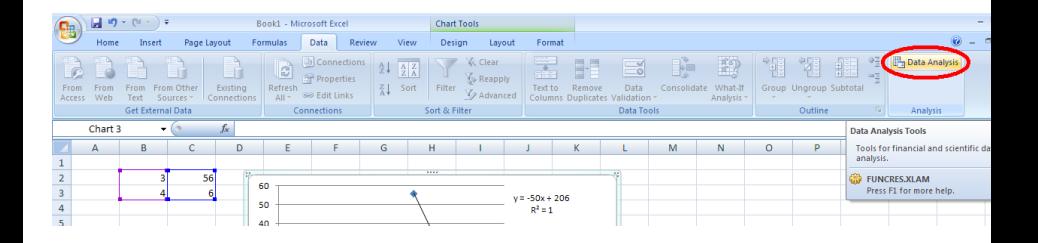

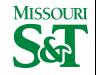

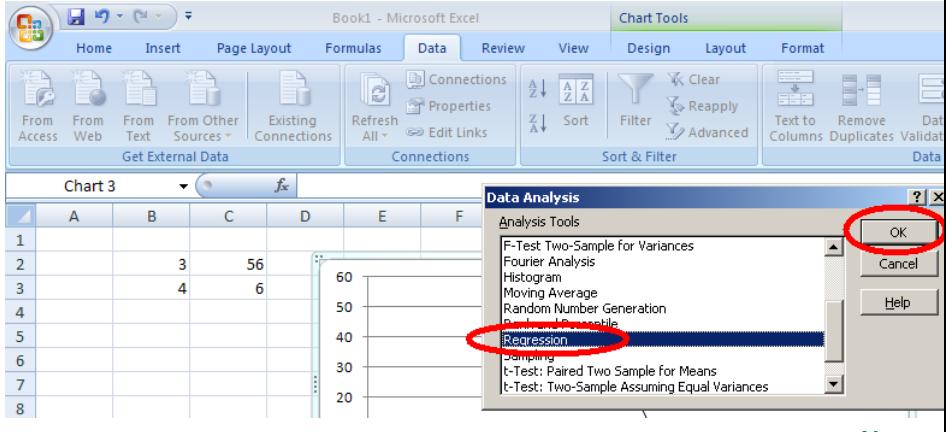

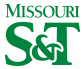

Physics 23 Lab (MS&T) [How to use Excel](#page-0-0) excel regression 4 / 10

#### Regression  $x$ ,  $y$ : select  $x$  input range

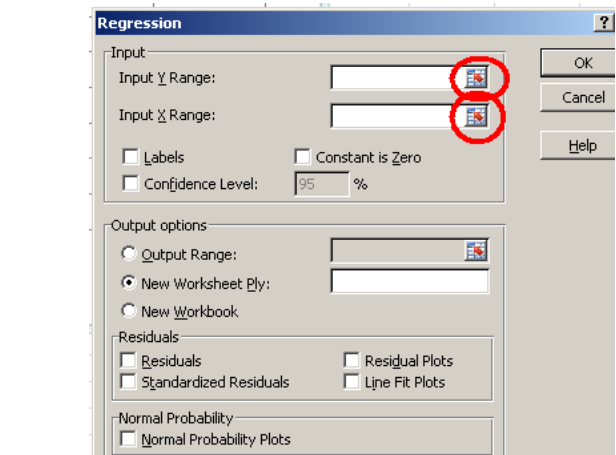

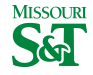

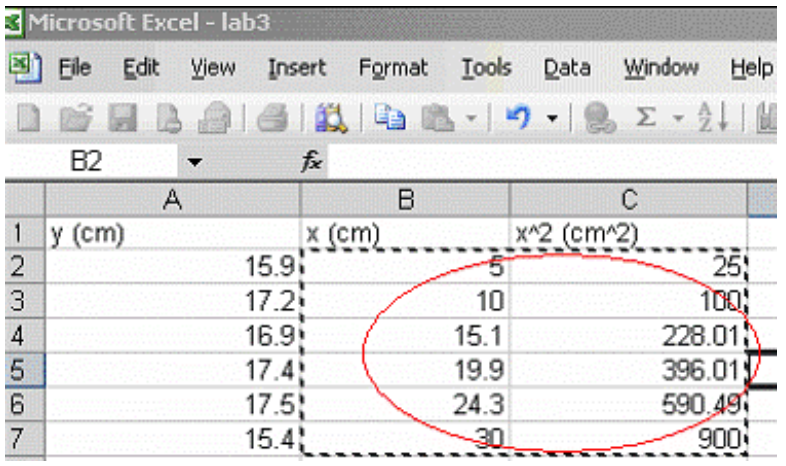

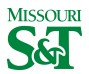

## For "input  $y$  range" select  $y$  column

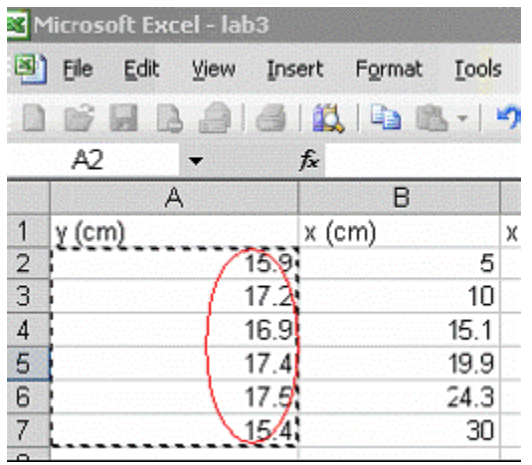

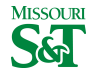

### Regression output range

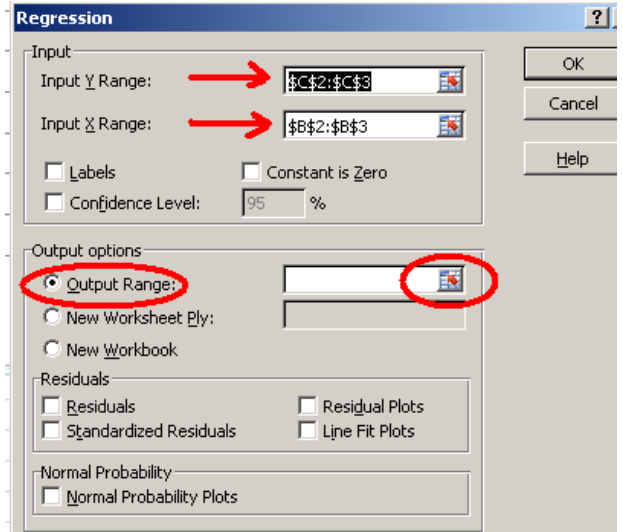

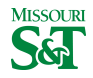

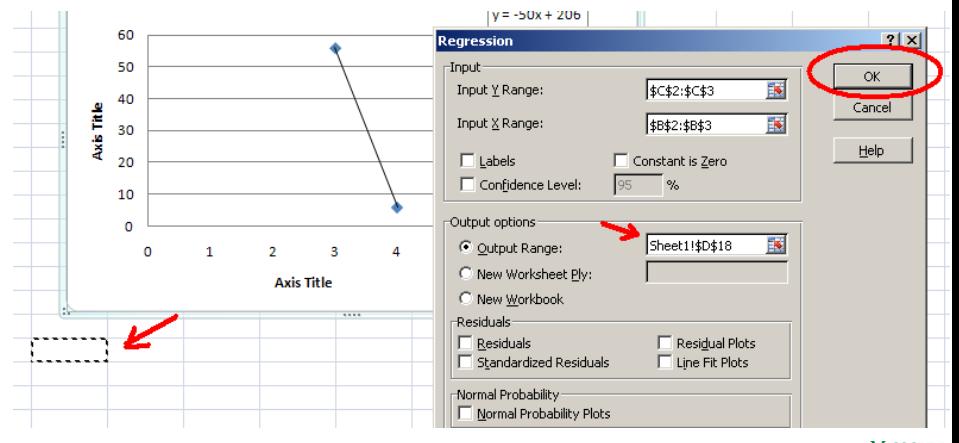

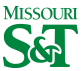

# "Coefficients" column refers to  $y = a_0 + a_1x + a_2x^2$

Values in "Standard Error" are error of  $a_0$ ,  $a_1$ ,  $a_2$  respectively

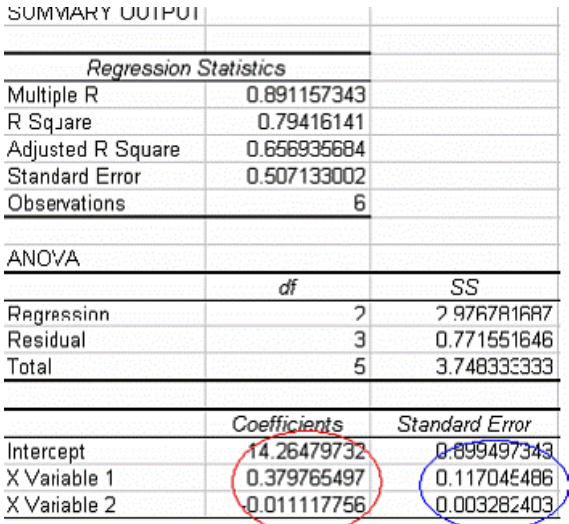

<span id="page-9-0"></span>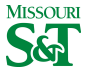

Physics 23 Lab (MS&T) [How to use Excel](#page-0-0) regression 10 / 10